### JavaScript for PL/SQL DEVELOPERS

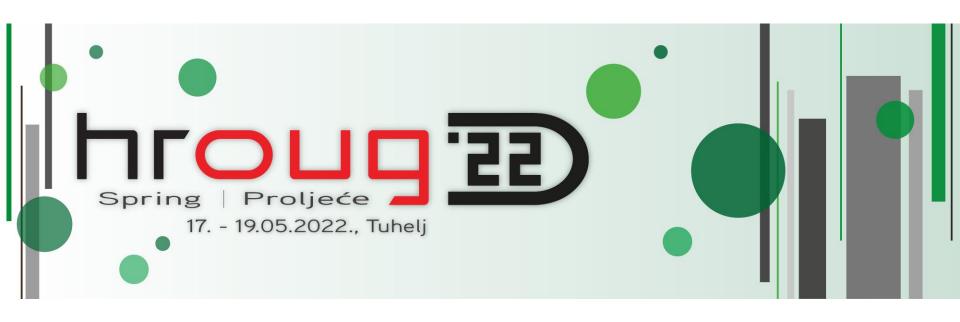

#### Lino Schildenfeld

@LinoSchilde lschilde.blogspot.com

#### **APEX Office hours**

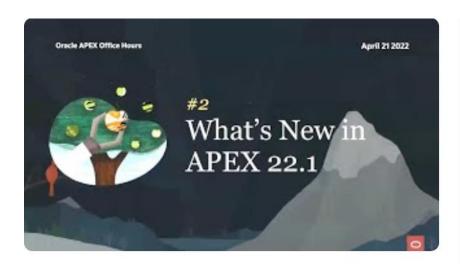

Part 2: What's new in Oracle APEX 22.1

Marc Sewtz, Chaitanya Koratamaddi, Mónica Godoy 247 views · April 21, 2022

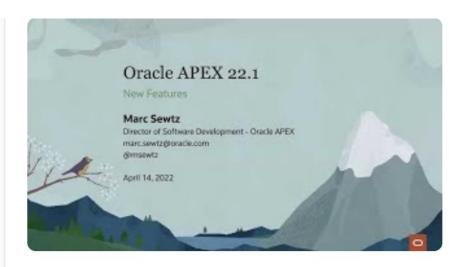

#### Part 1: Sneak Preview of What's New

**Marc Sewtz,** Chaitanya Koratamaddi, Mónica Godoy

2,188 views · April 14, 2022

#### **AUSOUG APEX News**

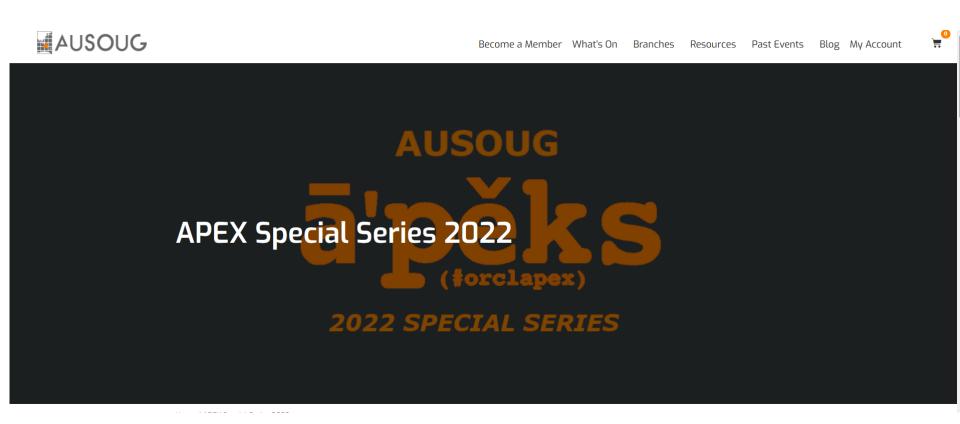

www.ausoug.org.au/apex-special-series-2022/

### My story

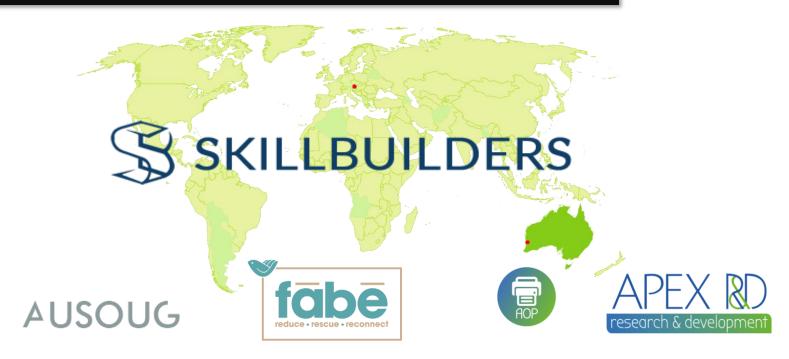

- AUSOUG APEX webinars
- NZ APEX meetup organizer
  - @LinoSchilde

- APEX blogger
- Conference speaker
- Developer since 2006

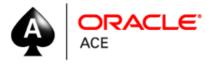

# HTML

#### HTML DOM Basics

```
window = {
<!DOCTYPE html>
                                              <!DOCTYPE html>
                                              <html class="no-js page-1000 app-4500" lang="en"> event scroll
                                                                                                                document: {
<html>
                                              <head> ••• </head>
                                                                                                                  head: {
  <head>
                                              <body class=" apex-theme-standard has-envBanner--left"> event | c
     <title>Page Title</title>
                                                 <!--
                                                                                                                  },
  </head>
                                                 [if lte IE 9]><div id="outdated-browser">You are using an out
                                                 web browser. For a list of supported browsers, please referen
                                                 Oracle Application Express Installation Guide.</div><![endif]
                                                                                                                  body: {
  <body>
     <h1>A Heading</h1>
                                                 <noscript>You must run this product with JavaScript enabled.
                                                                                                                  },
                                                 </noscript>
  </body>
                                               ▶ <div class="a-EnvBanner a-EnvBanner--accent-14" role="region"
</html>
                                                 label="DEMO APEX.ORACLE.COM"> ... </div>
```

- To work with an HTML page in JavaScript, we create a representation of this structure - Document Object Model (DOM).
- DOM is a JavaScript object
- It lets us access and manipulate the elements in an HTML page
- APEX is no exception

### Modern apps

- User-friendly
- Engaging apps
- User have expectations
- Provide immediate response and feedback
- Put it another way, users expect web pages to be very interactive
- They need to work on any device
- This applies to LOW CODE frameworks too

### DOM manipulation

- Add/remove classes
- Modify attributes
- Element manipulation
- Removal
- Change css styles

### Common terms

| Object                   | Description                            |  |
|--------------------------|----------------------------------------|--|
| window                   | Global object (browser window)         |  |
| document                 | part of the DOM API                    |  |
| console                  | Our dbms_output                        |  |
| JSON                     | Methods provided for JSON manipulation |  |
| setTimeout               | or timing the actions                  |  |
| •••••                    |                                        |  |
| apex.items               | Some APEX stuff                        |  |
| apex.submit( 'DELETE' ); | •••••                                  |  |

# APEX page too

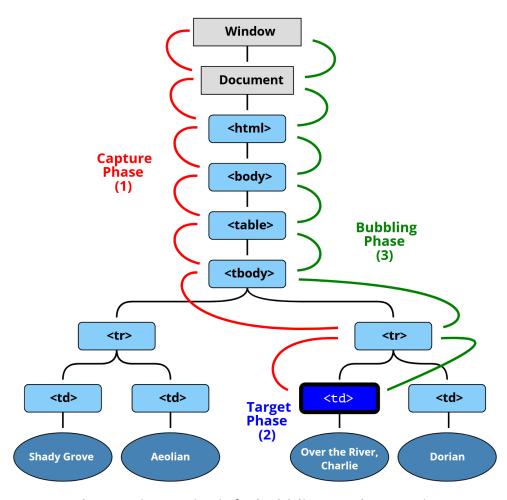

https://javascript.info/bubbling-and-capturing

### JQuery web API

- Makes it more easy to manipulate a page of HTML
- Library we include on the page
- Fast, small, and feature-rich JavaScript library
- It is included in APEX too

#### Simplified APIs

addClass, removeClass, attr, removeAttr, val, html, text, append, prepand, remove, empty

```
<input id="input-test" type="input" name="input">
<script>
   $('#input-test').on('change', function() {
      console.log('it changed!');
   });
</script>
```

#### **SELECTORS**

• Like:

```
$('#id') - ID selector
$('.class') - class selector
$('td') - element selector
$("input[name~='man']" ) - attribute selector
           1 | <!doctype html>
            2 <html lang="en">
              <head>
               <meta charset="utf-8">
              <title>attributeContains demo</title>
              <script src="https://code.jquery.com/jquery-3.5.0.js"></script>
              </head>
              <body>
           10 <input name="man-news">
             <input name="milkman">
           12 <input name="letterman2">
              <input name="newmilk">
           14
           15 | <script>
           16 | $( "input[name*='man']" ).val( "has man in it!" );
           17 | </script>
           18
           19 </body>
           20 </html>
```

### DOM vs JQuery

# Example: ID selector

```
DOM document.getElementById('myReport')

JQUERY $('#myReport')
```

# **JavaScript**

- JavaScript is the only language to change data on client side in Browser.
- SQL & PLSQL manipulate the data
- It adds lots to overall "feeling" in modern apps
- JavaScript is everywhere

#### LOWCODE

- We do not have to be masters
- Only few lines to make things work
- Or do we?

```
1 declare
        foo NUMBER;
                                       PLSQL scope example
   begin
       foo := 2;
 4
 5
       dbms output.put line(foo);
 6
 7 =
        declare
        foo local number := foo;
 8
       begin
10
            dbms output.put line('Entering nested block');
11
            dbms output.put line(foo local);
            foo local := 3;
12
13
           dbms output.put line(foo local);
14
            dbms output.put line('Exiting nested block');
15
        end;
16
       dbms output.put line(foo);
17
18
       --wrong type will not work
19
       foo := 'It does not work';
20
21
   end;
```

```
2
Entering nested block
2
3
Exiting nested block
2
```

#### JS scope example

```
var globalTest = 'Greetings';

function outer(){
   var maxVal = 100;

   function inner(){
    var val;

   val = maxVal;
   console.log(val);

   val = 'No issues with this';
   console.log(val);
}
```

#### **PLSQL**

- Scope are PLSQL blocks
- Not case sensitive
- Data type does not change
- Variables are always in declaration section
- Procedures and functions supported
- Each variable needs a name and a type
- Many data types

clob, blob, records,
collections, number, varchar2,
bololean, char, date,
timestamp...

#### JS

- Scopes are functions
- It is case sensitive
- Variables can be defined anywhere
- There are no procedures
- Data type can be swapped at any time
- Variable only needs a name

### JS primitive vs object types

```
var myString = 'Test';
var myNumber = 2;
var myBoolean = true;
var myArray = ['a', 'b'];
 var myObject = {name:'Lino', role:'Admin'};
//using NEW constructor
var myDate = new Date(2021, 2, 2);
```

# JS data types

| Data Types | Description                                        | Example                                 |
|------------|----------------------------------------------------|-----------------------------------------|
| String     | represents textual data                            | <pre>'hello', "hello world!" etc</pre>  |
| Number     | an integer or a floating-point number              | 3, 3.234, 3e-2 etc.                     |
| BigInt     | an integer with arbitrary precision                | 900719925124740999n , 1n etc.           |
| Boolean    | Any of two values: true or false                   | true and false                          |
| undefined  | a data type whose variable is not initialized      | <pre>let a;</pre>                       |
| null       | denotes a null value                               | <pre>let a = null;</pre>                |
| Symbol     | data type whose instances are unique and immutable | <pre>let value = Symbol('hello');</pre> |
| Object     | key-value pairs of collection of data              | <pre>let student = { };</pre>           |

https://www.programiz.com/javascript/data-types

### JS functions

- Functions are like any other data type
- Can be assign to a variable
- Passed around as parameters
- Returned from other functions

```
function myTest1(fun){
console.log('Yeah!!!!');
fun();
};

fun();

function myTest2(){
console.log('Neah!!!');
};

myTest1(myTest2);
```

Yeah!!!!

Neah!!!

#### AJAX

- It stands for Asynchronous JavaScript and XML
- Web pages can send HTTP requests to the server and receive a response
- Without needing to reload the entire page
- We use it in APEX on many places
- Report refresh being a typical example

```
// Async examples: https://javascript.info/fetch
async function getJson() {
  const url = "f?p=&APP_ID.:0:&SESSION.:APPLICATION_PROCESS=app_get_clob:NO:RP:::"
  const response = await fetch(url);
  const text = await response.text();
  gJSON = text;
//plost/gJSON):
```

#### DEVELOPER TOOLS

- Similar to SQL Developer
- Open it with F12 or right click Inspect (Ctrl + Shift + I)
- Inspecting elements
- Debugging Get familiar with Console and Network tab

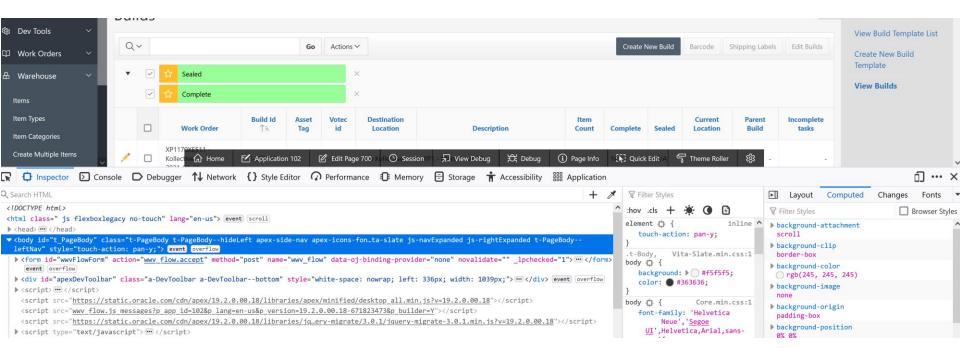

# **Oracle Developers**

### Perfect candidates

30%

Search for books, videos and tutorials to learn APEX and get a personal Workspace on apex.oracle.com. It's free!

ORACLE DATABASE

60%

Learn the basic principles of the Oracle Database, SQL, and PL/SQL.

#### FRONT-END FECHNOLOGIES

80%

You can develop in APEX without knowing HTML, CSS, and JavaScript but you'll discover a whole new world after learning it.

#### FINAL STEP!

100%

To achieve everything you can think of, you should learn jQuery and Dynamic Actions.

There are no limits for you!

### LOWCODE = APEX

- Focus on business solutions
- Improve productivity
- Deliver quality and consistency
- Directly leverage scalability, security attributes on Oracle DB
- Utilize all of your Oracle skills

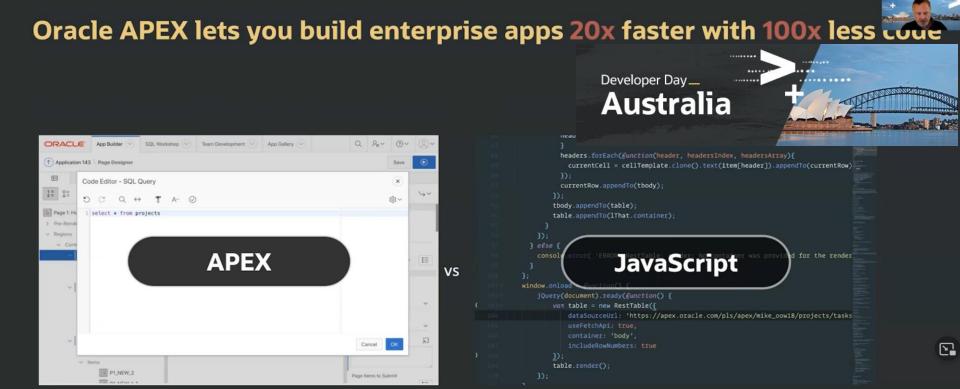

### APEX versions

#### **APEX Product Timeline**

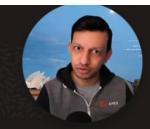

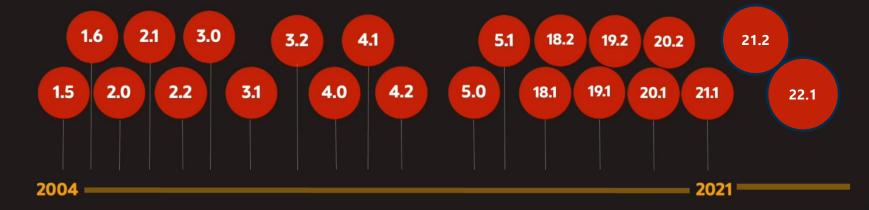

20 Releases 250+ Major features

O required rewrites

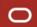

### APEX and JavaScript

- Inline on a page
- Static application file or as application theme referenced files

#### Where can we find JS in APEX:

- Dynamic actions
- Interactive grids configurations (Cards and other regions)
- JET Chart configurations
- Actions interface
- Inclusion of additional JS library like Numeral.js
- Plugins
- Perform client side validations

#### DYNAMIC ACTIONS

- Easiest way to include JS in APEX
- Declarative => little coding
- Most likely will not cover everything JavaScript can do
- When complexity grows put it into files
- Code Sharing between pages
- We can now create and edit static JS files from APEX Builder.

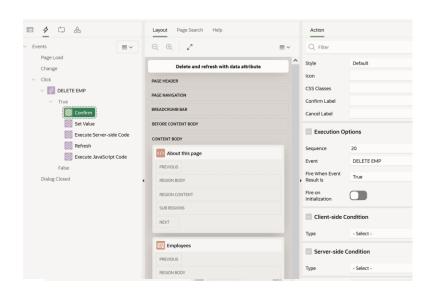

#### DYNAMIC ACTIONS

#### @JuergenSchuster

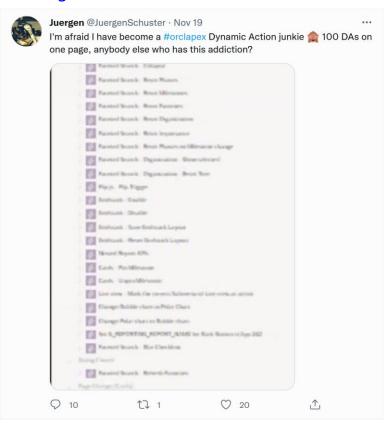

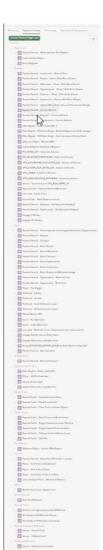

#### @Matt FOEX

```
1 select da count tab.*
    from (select aap.page id
                , (select count(*)
                    from apex application page da aapd
                   where aapd.application id = 200
                     and aapd.page id = aap.page id) as count da
                 , (select count (*)
                    from apex application page da acts aapda
                   where aapda.application_id = 200
10
                     and aapda.page id = aap.page id) as count da actions
            from apex application pages aap
           where aap.application_id = 200) da_count_tab
13 where da count tab.count da > 100
   order by da count tab.count da desc
       PAGE ID COUNT DA COUNT DA ACTIONS
        350
                  301
                                    819
                  275
        379
                                    995
        457
                  270
                                    996
        369
                  262
                                    928
        478
                  255
                                    973
        468
                  255
                                    937
        477
                  253
                                    952
8
        490
                  252
                                    954
        469
                  251
                                    961
10
        493
                  246
                                    946
11
        461
                  246
                                    959
12
        494
                  246
                                    950
13
        474
                  245
                                    979
14
                  245
                                    483
15
        473
                  238
                                    943
16
        486
                  237
                                    934
17
        497
                  237
                                    922
18
        487
                  236
                                    883
19
        489
                  236
                                    931
20
        472
                  233
                                    935
21
        491
                  232
                                    926
22
        492
                  231
                                    929
23
       1500
                  230
                                    517
24
                  228
                                    868
        488
25
        495
                  228
                                    902
26
        496
                  226
                                    904
27
                  225
                                    488
        302
```

#### DYNAMIC ACTIONS

- Consolidate
- Do not be afraid to use manual code

```
* @function show
show: function () {
    if (fabe.navigation.back.stack.length > 0 ||
        !apex.item("PO BACK URL").isEmpty()) {
        $(".fabe-back-all").show();
        $(".brand-logo img").hide();
    if (!apex.item("PO BACK URL MOBILE").isEmpty()) {
        $(".fabe-back-mobile").show();
        $(".brand-logo img").addClass("hide-on-med-and-down");
* @function hide
 * @example
 * fabe.navigation.back.hide();
hide: function () {
    console.log(fabe.navigation.back.stack.length === 0,
        apex.item("PO BACK URL").isEmpty());
    if (fabe.navigation.back.stack.length === 0 &&
        apex.item("PO BACK URL").isEmpty()) {
        $(".fabe-back-all").hide();
        $(".brand-logo img").show();
    if (fabe.navigation.back.stack.length === 0 &&
        apex.item("PO BACK URL MOBILE").isEmpty()) {
        $(".fabe-back-mobile").hide();
        $(".brand-logo img").removeClass("hide-on-med-and-down");
```

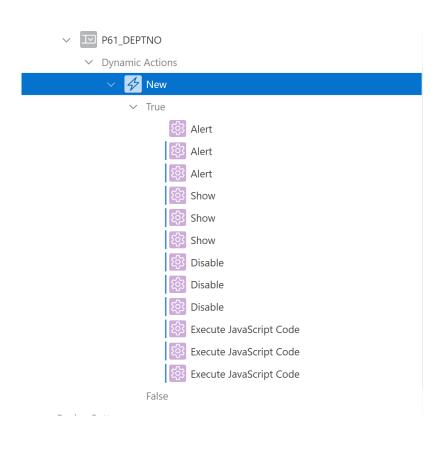

### Modularize JS code

- Gives context to JavaScript functions
- Example one JavaScript module per APEX page

```
* @namespace page1
     const page1 = {};
     * @module demo
     page1.demo = {
10
      * @function doSomething
11
       * @example page1.demo.doSomething();
12
13
14
        doSomething:function(){
         //write your JS source here
15
16
17
     };
```

page1.demo.doSomething();

Thursday-DeepDive-APEX-Javascript

#### APEX JS APIs

#### Shortcut to documentation

- apex.oracle.com/jsapi
- Namespaces
- Interfaces
- Widgets

#### Example

```
// Displays a page-level success message 'Changes saved!'.
apex.message.showPageSuccess( "Changes saved!" );

apex.debug.error( "Update Failed" );

apex.page.submit( "DELETE" );
```

```
apex.server.process( "MY_PROCESS", {
    x01: "test",
    pageItems: "#P1_DEPTNO, #P1_EMPNO"
}, {
    success: function( data ) {
        // do something here
    },
    error: function( jqXHR, textStatus, errorThrown ) {
        // handle error
    }
} );
```

#### VALIDATIONs - Client side

- Better user experience
- Data quality
- Only notified after submitting the page
- Important to give the users immediate feedback
- Validate items, forms, IGs
- We should do it also on server side

Prevent invalid user inputs Email addresses Number Password complexity Phone numbers

```
function isEmpty(pValue) {
       var isEmpty = false;
       if ($.trim(pValue) === "") {
         isEmpty = true;
       return isEmpty;
     function isPositiveInteger(pValue) {
       // an integer is a number that can be written without a fractional or decimal component
       var isPositiveInteger = false;
       var positiveIntegerRegex = /^\d+$/;
13
       if (pValue.match(positiveIntegerRegex)) {
15
         isPositiveInteger = true;
17
       return isPositiveInteger;
     function isValidDate(pValue) {
21
       var isValidDate = false;
22
       // date format is DD/MM/YYYY
       var dateFormatRegex = new RegExp("^(3[01]|[12][0-9]|0?[1-9])/(1[0-2]|0?[1-9])/(?:[0-9]{2})?[0-9]{
25
       if (pValue.match(dateFormatRegex)) {
         // seems that the date format is correct, but can we parse the date to a date object?
27
         var dateArray = pValue.split("/");
         var year = parseInt(dateArray[2]);
29
         var month = parseInt(dateArray[1], 10);
         var day = parseInt(dateArray[0], 10);
31
         var date = new Date(year, month - 1, day);
32
33
         if (((date.getMonth() + 1) === month) && (date.getDate() === day) && (date.getFullYear() === ye
34
35
36
       return isValidDate;
```

### VALIDATIONs - Client side

```
1 var textitem = apex.item(this.triggeringElement.id),
        errors = [],
        alphanum = /^[0-9a-zA-Z]+$/;
       val = textitem.getValue();
                                                                                 apex.item
6 // Perform Validation: Check if alphanumeric
   if (val.length > 0 && val.match(alphanum) ) {
                                                                                     Validity
        textitem.node.setCustomValidity(""); // valid
   } else {
        textitem.node.setCustomValidity("Invalid"); // rely on data-valid-_ssage attribute to give a message
11
12
13 // Raise/clear errors based on validity
   if (!textitem.getValidity().valid) {
15
        errors.push({
           message: textitem.getValidationMessage(),
16
           location: "inline",
17
18
           pageItem: textitem.id
19
20
        apex.message.showErrors(errors);
   } else {
22
        apex.message.clearErrors(textitem.id);
```

#### **ACTIONS** interface

- Declarative way to improve your apps with built in APEX JS capability
- Reduce number of DAs
- Reduce number of buttons
- Less replication of your code
- Define action shortcuts

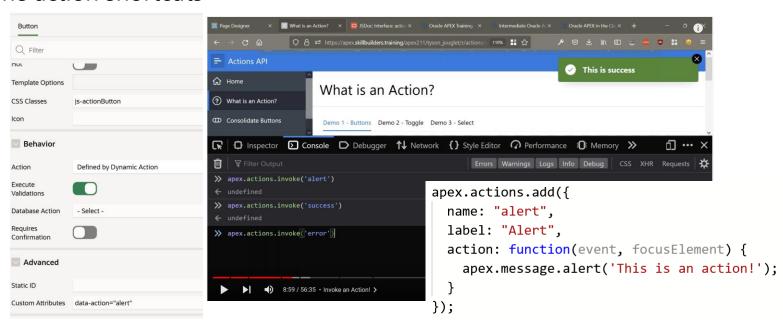

https://skillbuilders.com/course/how-the-oracle-apex-actions-interface-make-apps-better-free-tutorial/

### PL/SQL and passing values

#### Establish communication between client and server side

- React to an event
- Pass required data in
- Execute PL/SQL code
- Return the result
- Notify the user

```
var sentID = this.data.id;
                                                                               var action = this.data.action;
      declare
                                                                                //var lSpinner$ = apex.util.showSpinner();
       p project id number := APEX APPLICATION.g x01;
                                                                               apex.server.process("DELETE_EMP",
       --p action varchar2(50) := APEX APPLICATION.g x02;
                                                                                                  { x01: pID,
      begin
                                                                                                    x02: pAction,
         delete from eba_demo_da_emp where empno = p_project_id;
                                                                                                  { loadingIndicatorPosition : "page",
         apex json.open object;
                                                                           9
                                                                                                   success: function(pData) {
         apex json.write('success', true);
                                                                                                      // If the AJAX is successful set the value or the returned items
                                                                          10
         apex_json.close_object;
                                                                          11
                                                                                                     if (pData.success === true){
      exception
                                                                          12
                                                                                                       apex.region( "employees" ).refresh();
                                                                                                       apex.message.showPageSuccess( "Sucessfully deleted ID = " + pID + "!" );
                                                                          13
10
         when others then
                                                                          14
11
            apex json.open object;
                                                                          15
            apex_json.write('error', false);
12
                                                                                                   error: function(request, status, error) {
                                                                          16
13
            apex_json.write('message', sqlerrm);
                                                                          17
                                                                                                       apex.message.clearErrors();
14
            apex json.close object;
                                                                          18
                                                                                                      // Now show new errors
                                                                          19
                                                                                                      apex.message.showErrors([
15
      end:
```

#### DEBUGGING

- Browser Tools
- F12
- Right click inspect
- Ctrl + Shift + I
- Console and Network tab

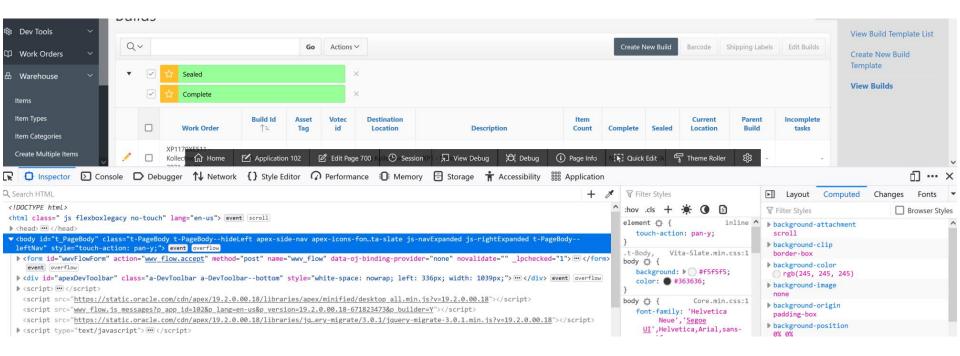

# Workshop

# codeshare.io/WdK9vd

### Summary

#### JavaScript is here to stay

- Little we know is enough to get us through
- Familiarize your self with JS and available built in features

#### Consolidate

- if it can trigger on same event or global page
- using actions interface

#### Minimize custom code

- But don't be afraid to use it
- Structure it well

#### Think security

- Apply server side security too
- Don't trust user inputs

# Q&A

### Thank you for attending

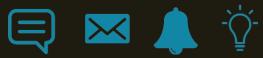

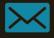

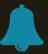

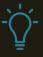

#### Resources

- https://www.youtube.com/watch?v=\_lzurjl5Vm0
- https://www.youtube.com/watch?v=02thxqv-m\_c
- https://www.youtube.com/watch?v=-I6E5LuNU3U
- https://www.youtube.com/watch?v=uK7vCqfXxNs
- https://skillbuilders.com/course/learning-javascript/
- https://www.youtube.com/watch?v=phydnTdH81Y